# **JUHEND TOIDUHÜGIEENI KESKKONDA SISSE LOGIMISEKS JA KOOLITUSE LÄBIMISEKS VEEBIS**

Toiduhügieen.ee keskkonnas on mugav õppida, koolitust pooleli jätta ja kohustuslikule sertifikaadile ligi pääseda.

#### **SISSE LOGIMINE**

- 1. Toiduhügieenikoolituse läbimiseks tuleb sisse logida siin: http://www.toiduhügieen.ee/koolituskeskkond/ *(toimib ka täpitähtedeta aadress: http://www.xn--toiduhgieen-yhb.ee/koolituskeskkond/ )*
- 2. Sisse logimiseks sisestage kasutajanimeks oma EES- ja PEREKONNANIMI ja parooliks oma ISIKUKOOD, vajutage "Logi sisse."

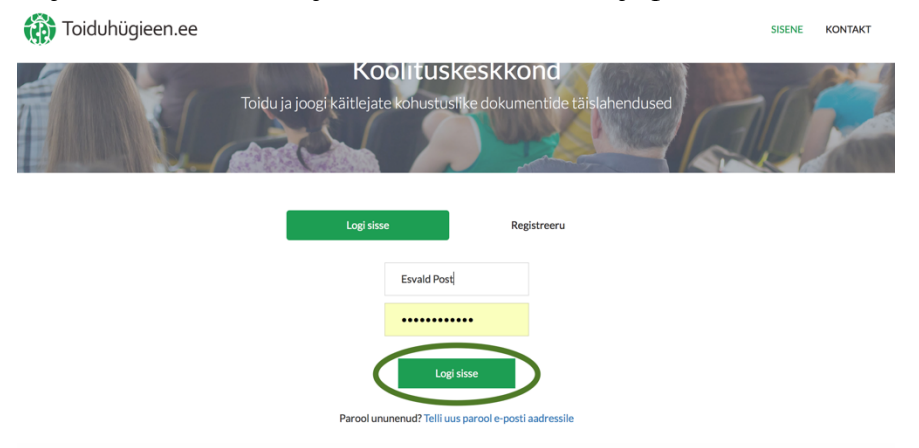

# **KOOLITUSE LÄBIMINE**

3. Sisse logituna saate ülevalt paremalt menüüst valida:

### 3.1. "MATERJALID"

3.2. "TESTID"

#### 3.3. "SERTIFIKAADID"

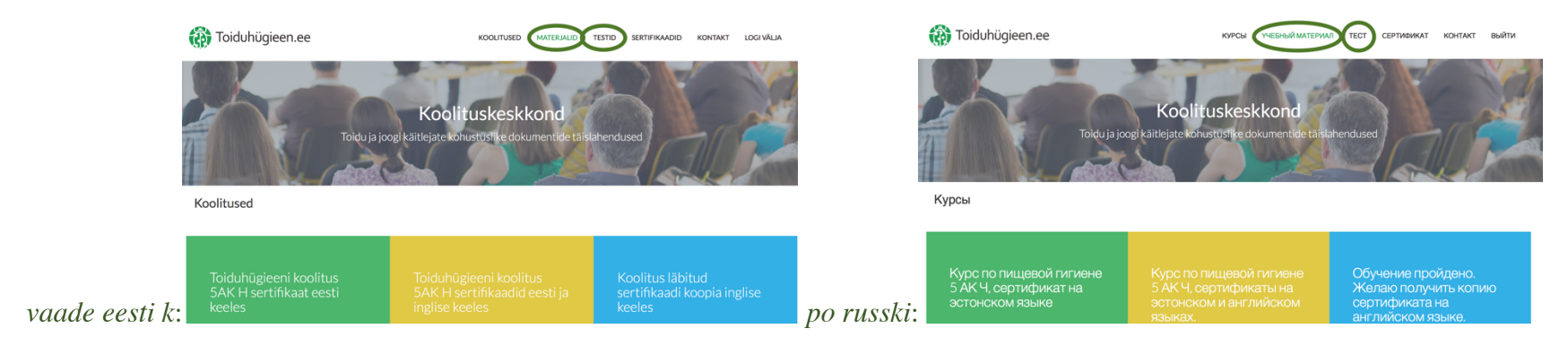

## 3.1. MATERJALID.

Valides paremalt ülevalt menüüribast "MATERJALID" avaneb allpool toodud vaade. Materjalidega tutvumiseks klõpsake failile "Oppematerjal.pdf."

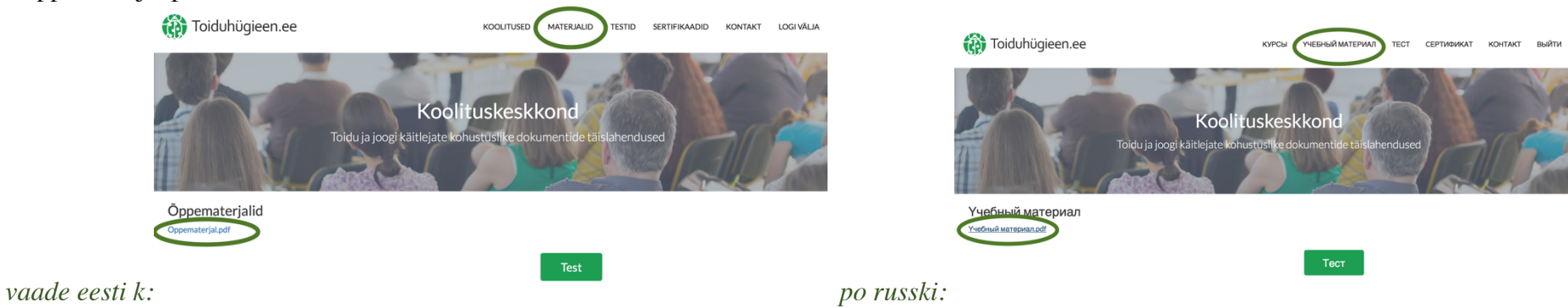

#### 3.2. TESTID

Testi sooritamiseks valige paremalt menüüribast "TESTID." Seejärel avaneb Teile eksamtest. Testi läbimiseks ajalist limiiti ei ole. Pange tähele: testi saate kontrollimiseks esitada vaid korra.

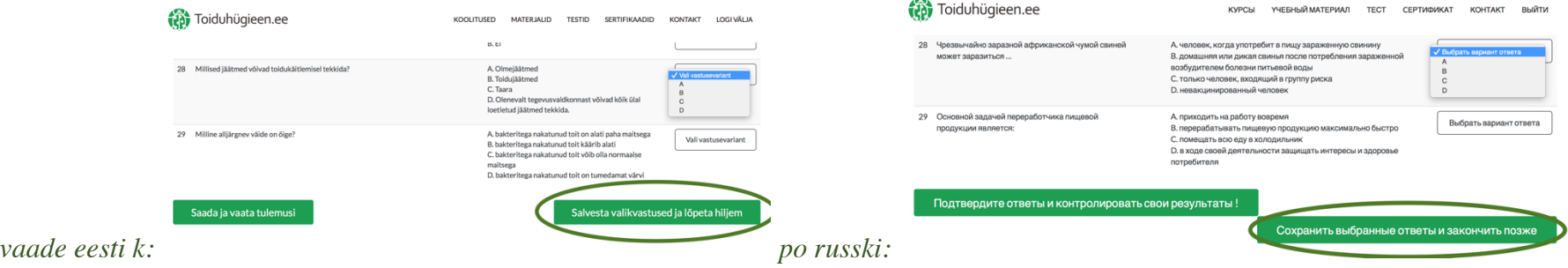

Testi lõpus on 2 valikuvõimalust:

Variant A) SAADA JA VAATA tulemusi– klõpsake sellel valikul, kui olete oma vastustes kindel ning soovite testi esitada hindamisele. Valides "Saada ja vaata tulemusi," näete, millise tulemusega testi läbisite ja (kui oli:) valesti vastatud küsimusi.

Variant B) SALVESTA valikvastused ja lõpeta hiljem – klõpsake sellel valikul, kui soovite hiljem jätkata testi pooleli jäänud kohast või kui soovite vastuseid kontrollida õppematerjalist või internetist.

*Märkus: et pooleli jäänud testi hiljem jätkata, peate kasutama sama lehitsejat, mida kasutasite siis, kui vastused salvestasite (näiteks Google Chrome, Firefox vm).*

#### 3.3. SERTIFIKAADID

Sertifikaadi saate alla laadida või meilile saata valides paremalt menüüribast "SERTIFIKAADID."

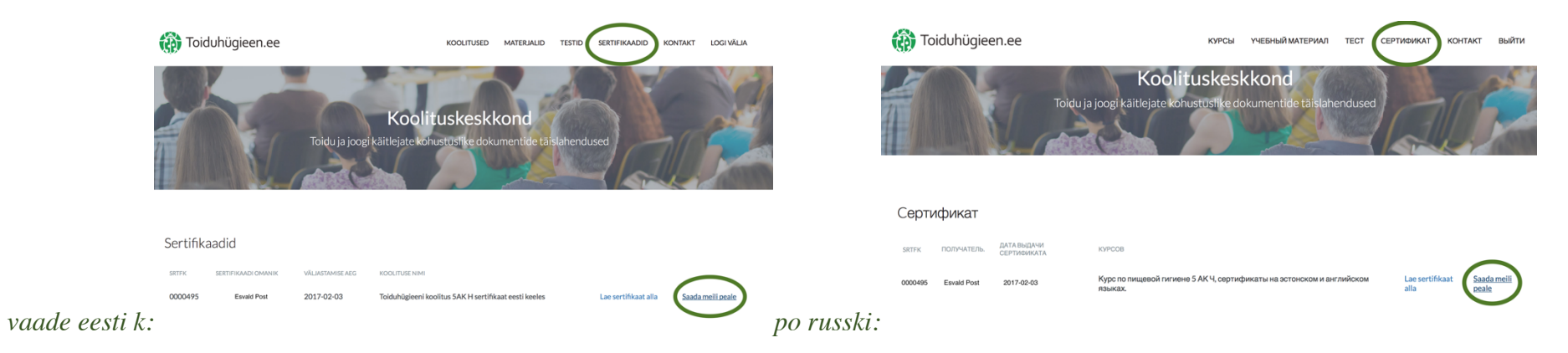

Valides "Saada meili peale," saadetakse teie sertifikaat koheselt kadi.hajetski@omniva.ee meilile.

Kui vajate abi, siis vastatakse teile 58501275 (eesti keeles), 58501275 (po russki) või info@greenclean.ee kaudu.

EDU!